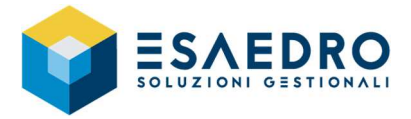

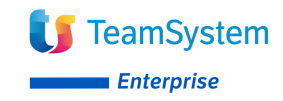

## *COME VERIFICARE LA VERSIONE DI ALYANTE*

In Alyante per verificare la build attualmente installata eseguire il programma Anagrafiche di Base – Anagrafiche generali, clienti e fornitori – Anagrafica clienti, selezionare il pulsante  $\boxed{\odot}$  - Informazioni Su...

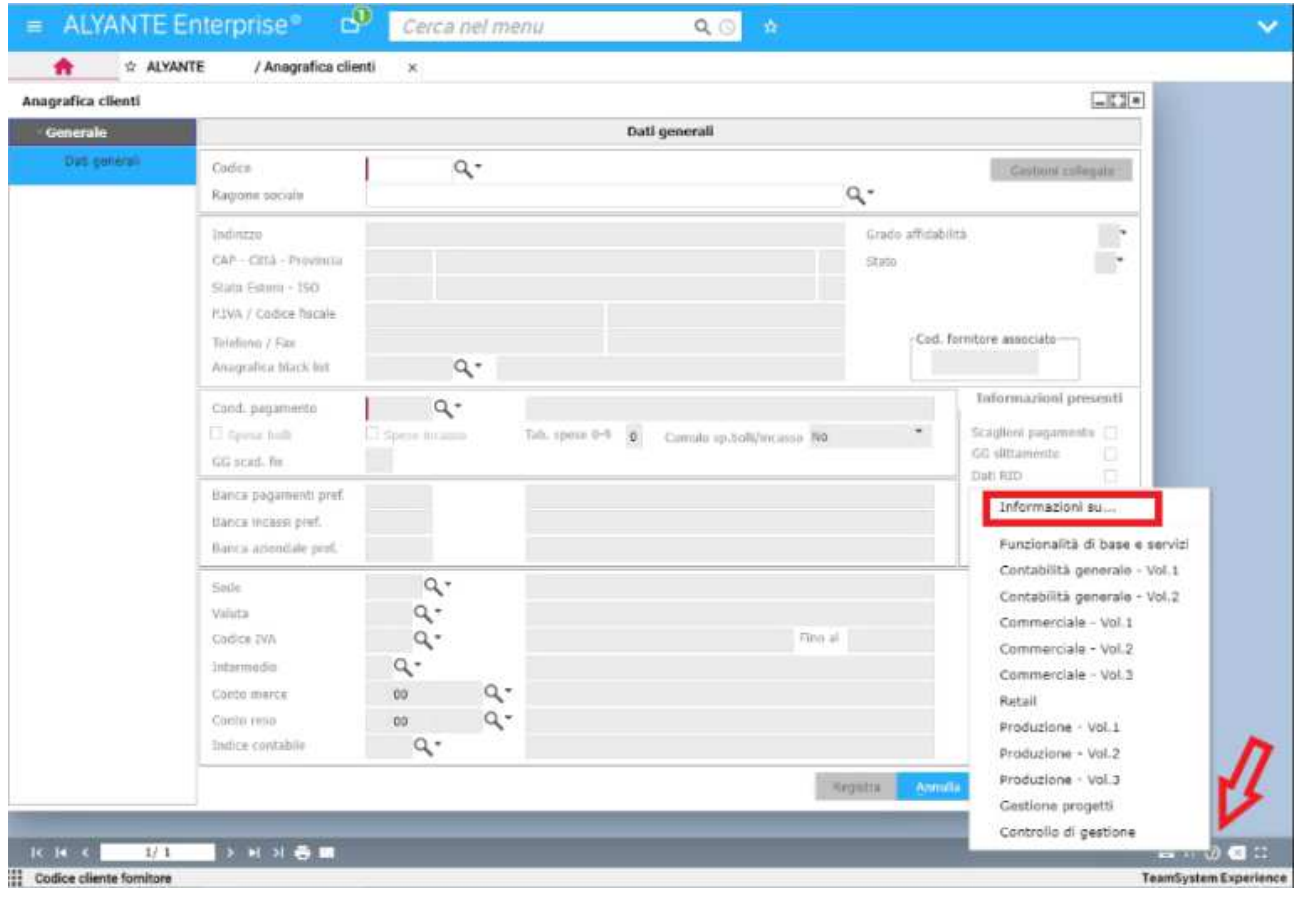

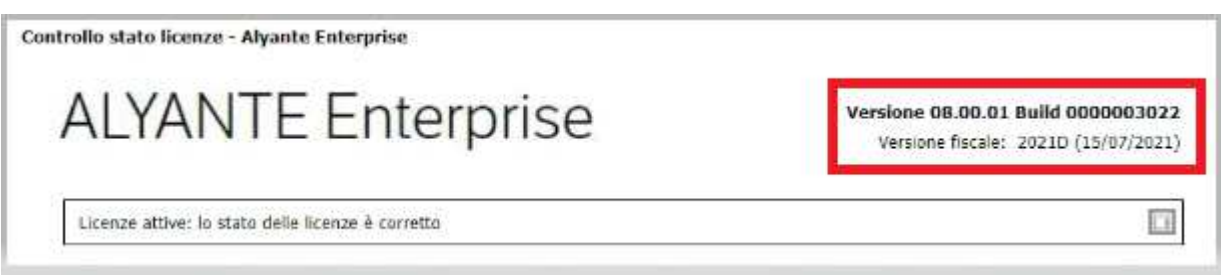